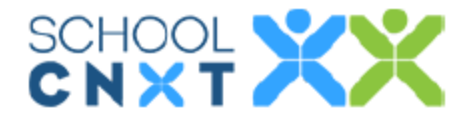

# WELCOME TO SCHOOLCNXT!

 $TO:$ 

**North High** is excited to be using School CNXT this year! This solution helps schools and districts create school-centered communities with a positive school culture and actively engaged families.

With this powerful tool, you can post and view news and events and send messages to parents and colleagues through secure, private in-app messaging.

Use the attached registration code to activate your SchoolCNXT account. Please contact your child's teacher or the school's main office if you have trouble getting started.

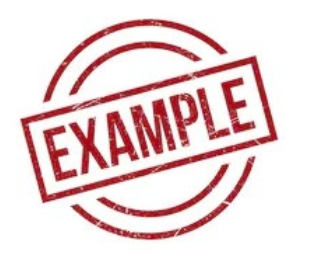

 **CODE:** ABCDEF **LAST NAME:** Jones

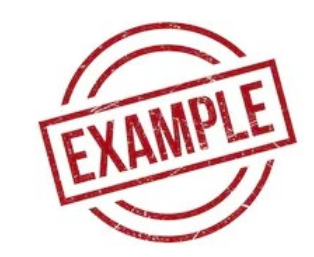

# **HOW TO USE IT**

- 1. Download SchoolCNXT from the App Store or Google Play on your mobile phone
- 2. Launch the SchoolCNXT app
- 3. Enter the above code (ABCDEF) and your last name (Jones)
- 4. Follow the registration instructions

#### Or go to

<https://cloud.schoolcnxt.com/registration> on your computer and follow the instructions

# **INSTRUCCIONES PARA EL USO**

- 1. Descarga el SchoolCNXT desde el App Store o Google Play en tu teléfono móvil
- 2. Inicia la aplicación SchoolCNXT
- 3. Introduce el código anterior (ABCDEF) y su apellido (Jones)
- 4. Sigue las instrucciones de registro

#### O dirígete a

<https://cloud.schoolcnxt.com/registration> en su computadora y sigue las instrucciones

# **Call North High School at (515) 242-7200 to get your School CNXT code!**

عزیزي ولي الأمر / الوصي،

تطبیق SchoolCNXT بمثابة منصة لمشاركة الأسرة مع مجتمع مدرستك.

بھذه الأداة القویة یمكنك تلقي الأخبار والإشعارات والرسائل من مدرسة ومدرسین طفلك ویمكنك التواصل مع الآباء الآخرین من خلال رسائل خاصة آمنة، من داخل التطبیق.

استخدام رمز التسجیل المرفق لتفعیل حسابك علىSchoolCNXT .یرجى الاتصال بمعلم طفلك أو المكتب الرئیسي في المدرسة إذا كان لدیك صعوبة في الشروع في العمل.

**كیفیة استخدامھ**

- .1 تنزیل تطبیق SchoolCNXT من متجر التطبیقات AppStore أو من Play Google على ھاتفك الجوال.
	- .2 تشغیل التطبیق والنقر على "التسجیل."
	- .3 حدد "أرغب في التسجیل برمز معین أعطى لي من مدرستي" وانقر على "التالي."
		- .4 أدخل الرمز واتبع تعلیمات التسجیل.

أو انتقل إلى https://cloud.schoolcnxt.com/registration على جهاز الكمبيوتر الخاص بك واتبع التعليمات.

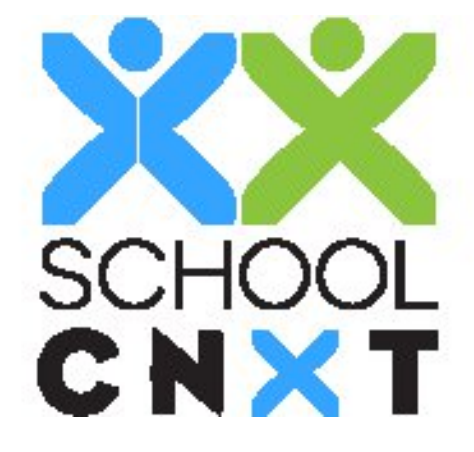

গ্রিয় প্যারেন্ট/অভিভাবক,

 $SchoolCNXT$  হলো আপনার স্কুলের কমিউনিটির জন্য পারিবারিক সম্পৃক্ততার একটি প্লাটফর্ম।

এই শক্তিশালী উপকরণটির মাধ্যমে আপনি আপনার সন্তানের স্কুল ও শিক্ষকদের কাছ থেকে খবরাবর, বিজ্ঞপ্তি ও বার্তা পেতে পারেন এবং অ্যাপের মধ্যকার নিরাপদ ও ব্যক্তিগত বার্তা আদান-প্রদান সুবিধা ব্যবহার করার মাধ্যমে অন্যান্য পিতামাতাদের সাথে যুক্ত থাকতে পারেন।

আপনার SchoolCNXT অ্যাকাউন্ট সক্রিয় করতে সংযুক্ত নিবন্ধন কোডটি ব্যবহার করুন। শুরু করতে যদি আপনি কোনো সমস্যা বোধ করেন, তাহলে অনুগ্রহ করে আপনার সন্তানের শিক্ষক বা স্কুলের প্রধান অফিসে মোগাযোগ করুন।

#### কীভাবে এটি ব্যবহার করতে হবে

- $1.$  আপনার মোবাইল ফোনে অ্যাপন্টোর বা গুগল ম্লে থেকে SchoolCNXT ডাউনলোড করুন।
- 2. অ্যাপ্লিকেশনটি চালু করুন এবং "সাইন আপ" ক্লিক করুন।
- 3. "আমার স্কুল থেকে প্রদত্ত কোড ব্যবহার করে আমি নিবন্ধন করতে ইচ্ছুক" নির্বাচন করুন এবং "পরবর্তী" ক্লিক করুন।
- 4. কোডটি লিখুন এবং নিবন্ধনের নির্দেশনাবলী অনুসরণ করুন।

অথবা আপনার কম্পিউটার থেকে https://cloud.schoolcnxt.com/registration-এ যান এবং নির্দেশনাবলী অনুসরণ করুন।

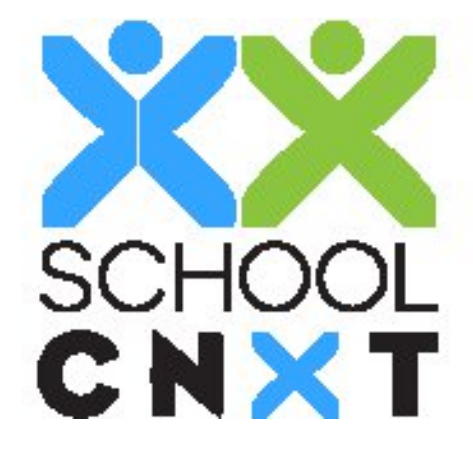

尊敬的家长/监护人,

SchoolCNXT 是适用于您的学校社区的家庭互动平台。

拥有了这个强大的工具, 您能够从您孩子的学校和老师那里接收新闻、通知和消息, 您还 能够通过应用内置的安全私人的消息功能联系其他的家长们。

使用附带的注册码来激活您的 SchoolCNXT 账户。如果您对如何开始使用此应用仍有困难, 请联系您孩子的老师或者该学校的主要办公室。

### 如何使用它

- 1. 在您的手机上, 从苹果 AppStore 或谷歌 Play 商店中下载 SchoolCNXT。
- 2. 启动应用程序并点击"注册"。
- 3. 选择"我想用我的学校给我的注册码进行注册"并点击"下一步"。
- 4. 输入注册码并按照注册说明进行操作。

或在您的电脑上访问 https://nyc.schoolcnxt.com/registration 并按照说明进行操作。

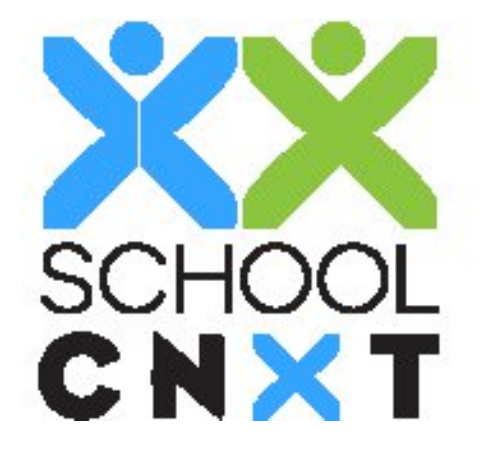

Cher parent/tuteur,

SchoolCNXT est la plate-forme d'engagement familial de votre communauté scolaire.

Avec cet outil puissant, vous pouvez recevoir des nouvelles, des notifications et des messages de la part de l'école et des enseignants de votre enfant. Vous pouvez en outre échanger avec d'autres parents grâce à la messagerie in-app privée et sécurisée.

Utilisez le code d'enregistrement ci-joint pour activer votre compte SchoolCNXT. Veuillez contacter l'enseignant de votre enfant ou l'administration de l'école si vous rencontrez des difficultés pour commencer.

#### **COMMENT L'UTILISER**

- 1. Téléchargez SchoolCNXT depuis l'AppStore ou Google Play sur téléphone mobile.
- 2. Lancez l'application et cliquez sur « Inscription ».
- 3. Sélectionnez « Je souhaite m'enregistrer avec le code qui m'a été donné par mon école » et cliquez sur « Suivant ».
- 4. Saisissez le code et suivez les instructions d'inscription.

Ou rendez-vous sur https://cloud.schoolcnxt.com/registration sur votre ordinateur et suivez les instructions. 

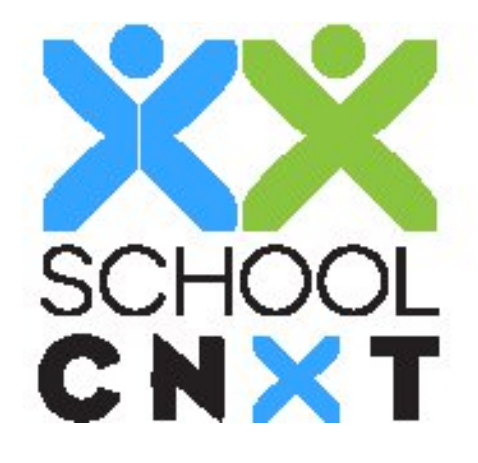

친애하는 학부모님/보호자님께,

SchoolCNXT는 귀하의 학교 커뮤니티를 위한 가족 연계 플랫폼입니다.

이 파워풀한 도구로, 귀하는 소식, 알림 및 자녀 학교와 교사로부터의 메시지를 수신할 수 있으며 안전한 개인 인앱 메시징을 통해 다른 학부모들과 연락할 수 있습니다.

귀하의 SchoolCNXT 계정을 활성화하려면 첨부된 등록 코드를 사용하십시오. 시작하는 데 문제가 있는 경우, 자녀 교사나 학교의 주요 사무실에 문의하십시오.

#### 사용하는 방법

- 1. 휴대폰의 AppStore 또는 Google Play에서 SchoolCNXT를 다운로드하십시오.
- 2. 애플리케이션을 시작하고 "가입"을 클릭하십시오.
- 3. "나의 학교로부터 부여받은 코드로 등록하고자 함"을 선택하고 "다음"을 클릭하십시오.
- 4. 코드를 입력하고 등록 지침에 따르십시오.

그렇지 않으면, 컴퓨터에서 https://cloud.schoolcnxt.com/registration으로 이동하고 지침에 따르십시오.

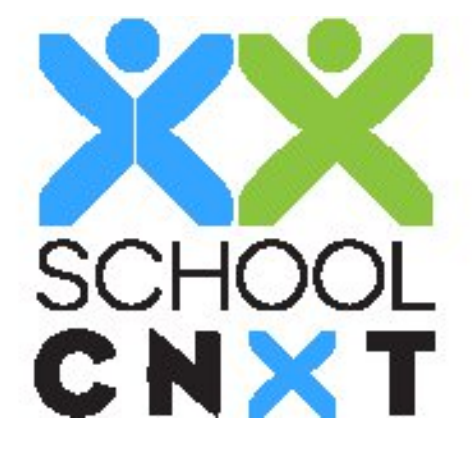

#### Chè Paran/Gadyen,

SchoolCNXT se platfòm angajman fanmi a pou kominote lekòl ou an.

Grasa zouti pwisan sa a ou kapab resevwa nouvèl ak mesaj ki soti nan lekòl pitit ou oswa pwofesè yon transmit epi ou kapab konekte avèk lòt paran yo grasa yon mesajri in-app ki san danje ak sekirize.

Itilize kòd enskripsyon ki la a pou kapab aktivite kont SchoolCNXT ou an. Tanpri kontakte pwofesè pitit ou an oswa biwo prensipal lekòl la si ou gen disifikilte pou demare.

#### **KIJAN POU ITILIZE LI**

- 1. Telechaje SchoolCNXT nan AppStore oswa Google Play pou mete li sou selilè ou.
- 2. Demare aplikasyon an epi klike sou "Enskri" (Sign Up)
- 3. Chwazi "Mwen vle enskri avèk kòd lekòl mwen ante banmwen an" epi klike sou "Pwochen".
- 4. Make kòd la epi swiv enstirksyon pou enskri yo.

Oswa ale nan https://cloud.schoolcnxt.com/registration sou konpitè ou epi swiv enstriksyon yo.

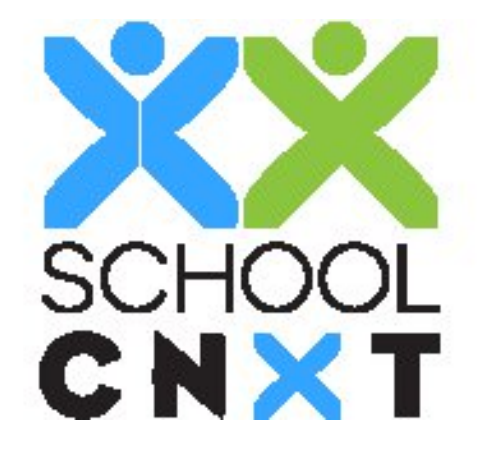

आदरणीय अभिभावकज्यू,

यस वर्ष SchoolCNXT प्रयोग गर्ने विषयमा तपाईको स्कूल उत्साहित छ ! यस शक्तिशाली औजार प्रयोग गरेर, तपाई आफ्नो बच्चाको स्कूलबाट समाचार र सूचनाहरू प्राप्त गर्न सक्नुहुनेछ र तपाई सुरक्षित, निजी अनुप्रयोगभित्रबाट गरिने सन्देश मार्फत शिक्षक र अन्य अभिभावकहरूसंग सञ्चार/सम्पर्क गर्ने सक्नुहुन्छ ।

आफ्नो SchoolCNXT खाता सक्रिय गर्न संलग्न गरिएको दर्ता कोड प्रयोग गर्नुहोस् । यदि तपाईलाई सुरू गर्ने विषयमा समस्या आएमा कृपया आफ्नो बच्चाको शिक्षक वा स्कूलको मुख्य कार्यालयमा सम्पर्क गर्नुहोस् । ू ु

# **यसको &योग कसर) गन+**

- 1. आफ्नो मोबाइल फोनमा एप स्टोर वा ग्**गल प्लेबाट SchoolCNXT** ु डाउनलोड गर्नुहोस् ।
- 2. SchoolCNXT अनुप्रयोग सुचारू गर्नुहोस् । ु
- 3. संलग्न दतो कोड र तपाईको थर प्रविष्ट गर्नुहोस् ।
- 4. दतो सम्बन्धी निर्देशनहरू पालना गर्नुहोस् ।

वा आफ्नो कम्प्युटरमा https://cloud.schoolcnxt.com/registration मा जान्**होस्** ु ु र दिइएका निर्देशनहरू पालना गर्नुहोस् ।

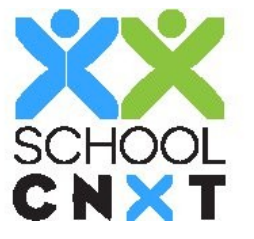

Уважаемый родитель/опекун!

SchoolCNXT — это платформа для вовлечения семьи в ваше школьное сообщество.

С использованием этого мощного инструмента вы можете получать новости, уведомления и сообщения от школы вашего ребенка и связаться с другими родителями с помощью безопасного, приватного обмена сообщениями в приложении.

Используйте прилагаемый регистрационный код для активации вашего аккаунта SchoolCNXT. Свяжитесь с учителем вашего ребенка или главным офисом школы, если у вас возникли проблемы при начале работы.

#### КАК ИСПОЛЬЗОВАТЬ ПРИЛОЖЕНИЕ

- 1. Скачайте SchoolCNXT из AppStore или Google Play на свой мобильный телефон.
- 2. Запустите приложение и нажмите на кнопку «Зарегистрироваться».
- 3. Выберите «Я хочу зарегистрировать код, который предоставила мне моя школа» и нажмите на «Далее».
- 4. Введите код и следуйте инструкциям.

Или перейдите на https://cloud.schoolcnxt.com/registration на своем компьютере и следуйте инструкциям.

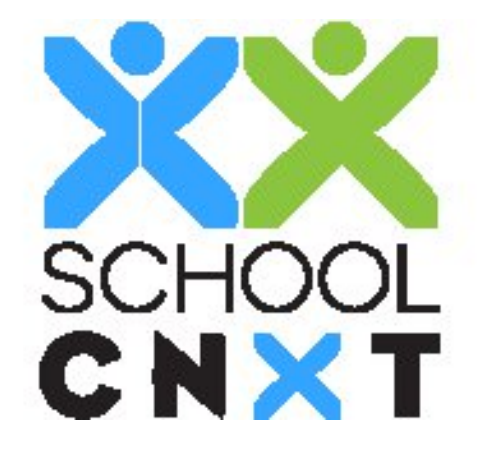

Estimado padre / tutor,

SchoolCNXT es la plataforma de participación de la familia en su comunidad escolar.

Con esta potente herramienta podrá recibir noticias, notificaciones y mensajes de la escuela y de los maestros de su hijo y se puede conectar con otros padres a través de mensajería segura, privada dentro de la aplicación.

Utilice el código de registro adjunto para activar su cuenta SchoolCNXT. Por favor, póngase en contacto con el maestro de su hijo o la oficina principal de la escuela si se le presenta algún problema para empezar.

#### **INSTRUCCIONES DE USO**

- 1. Descargue SchoolCNXT de la AppStore o Google Play en su teléfono móvil.
- 2. Ejecute la aplicación y haga clic en "Registrarse".
- 3. Seleccione "Deseo registrarme con el código dado a mí por mi escuela" y haga clic en "Siguiente".
- 4. Introduzca el código y siga las instrucciones de registro.

O ir a https://cloud.schoolcnxt.com/registration en la computadora y siga las instrucciones.

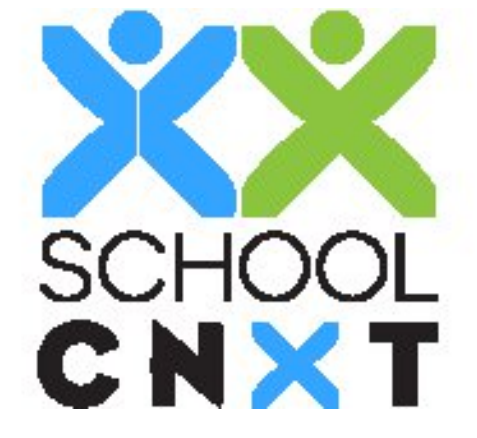

محترم والدین یا سرپرست،

SchoolCNXT آپ کی سکول کمیونٹی کے لیے خاندان کی شمولیت کا پلیٹ فارم ہے۔

اس طاقتور ٹول کے ذریعہ آپ اپنے بچہ/بچی کے سکول اور ٹیچر سے خبریں، اطلاعات اور پیغامات موصول کر ِ سکتے ہیں اور آپ محفوظ اور پرائیویٹ ا ن ایپ میسیجنگ (راست ایپلیکیشن سے پیغام رسانی) کے ذریعہ دیگر والدین سے رابطہ کر سکتے ہیں۔

اپنے SchoolCNXT اکاؤنٹ کو ایکٹیویٹ کرنے کے لیے منسلکہ رجسٹریشن کوڈ استعمال کریں۔ اگر آپ کو اس کا ِ استعمال شروع کرنے میں کوئی پریشانی ہوں تو براه کرم اپنے بچہ/ بچی کے ٹیچر سے رابطہ کریں۔

**اس کے استعمال کا طریقہ**

- .1 ایپسٹور یا گوگل پلے سے SchoolCNXT کو اپنے موبائل فون پر ڈاؤن لوڈ کریں۔
	- 2. ایپلیکیشن چلائیں اور "Sign Up" پر کلک کریں۔
- کلک پر" Next" اور کریں منتخب" I want to register with the code given to me by my school" .3 کریں۔
	- .4 کوڈ داخل کریں اور رجسٹریشن کی ہدایت پر عمل کریں۔

یا اپنے کمپیوٹر پر <u>https://cloud.schoolcnxt.com/registration پر</u> جائیں اور ہدایات پر عمل کریں۔

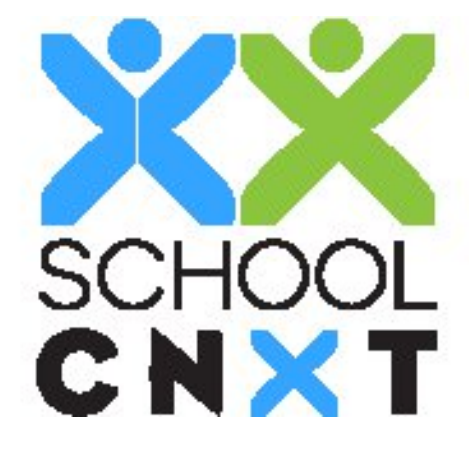

Thân gửi Phụ huynh/Người giám hộ,

SchoolCNXT là một nền tảng theo thỏa thuận đối với gia đình dành cho cộng đồng nhà trường của bạn. 

Với công cụ mạnh mẽ này, bạn có thể nhận tin tức, thông báo, tin nhắn từ nhà trường và giáo viên của con bạn, cũng như bạn có thể kết nối với các phụ huynh khác thông qua chức năng tin nhắn vô cùng an toàn và bảo mật trong ứng dụng.

Sử dụng mã đăng ký được đính kèm để kích hoạt tài khoản SchoolCNXT của bạn. Vui lòng liên hệ giáo viên của con bạn hoặc văn phòng chính của nhà trường nếu bạn gặp khó khăn khi bắt đầu. 

## **CÁCH SỬ DỤNG**

- Tải về SchoolCNXT từ AppStore hoặc Google Play trên điện thoại di động.
- Mở ứng dụng và nhấn "Đăng ký."
- Chọn "Tôi muốn đăng ký với mã mà nhà trường đưa cho tôi" và nhấn "Tiếp tục."
- Nhập mã và làm theo các hướng dẫn đăng ký.

Hoặc truy cập https://cloud.schoolcnxt.com/registration trên máy tính của bạn và làm theo hướng dẫn. 

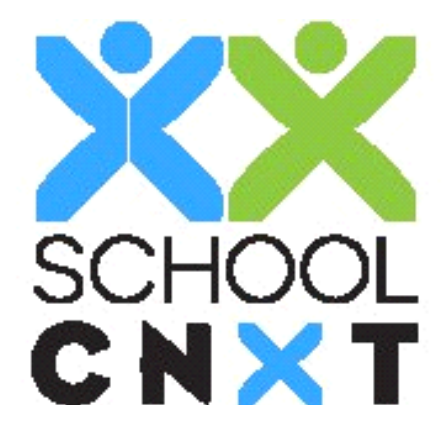